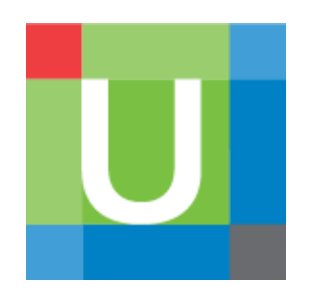

How to Register and Manager UpToDate® Anywhere personal account

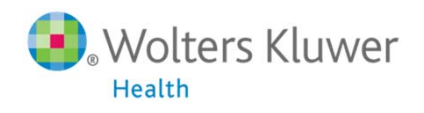

## UpToDate Anywhere

- 1. You are no longer restricted to access UpToDate by computers within your organization. You can access anytime and anywhere after registering your own UpToDate account.
- 2. You can access UpToDate as long as your smart phones, tablets connect to 3G or Wi-Fi.
- 3. You can also access UpToDate out of the hospital when you log in your own accounts on your laptops or computers. The web link is http://www.uptodate.com/online/

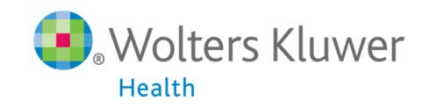

# Registering Accounts of UpToDate Anywhere

#### http://www.uptodate.com/online

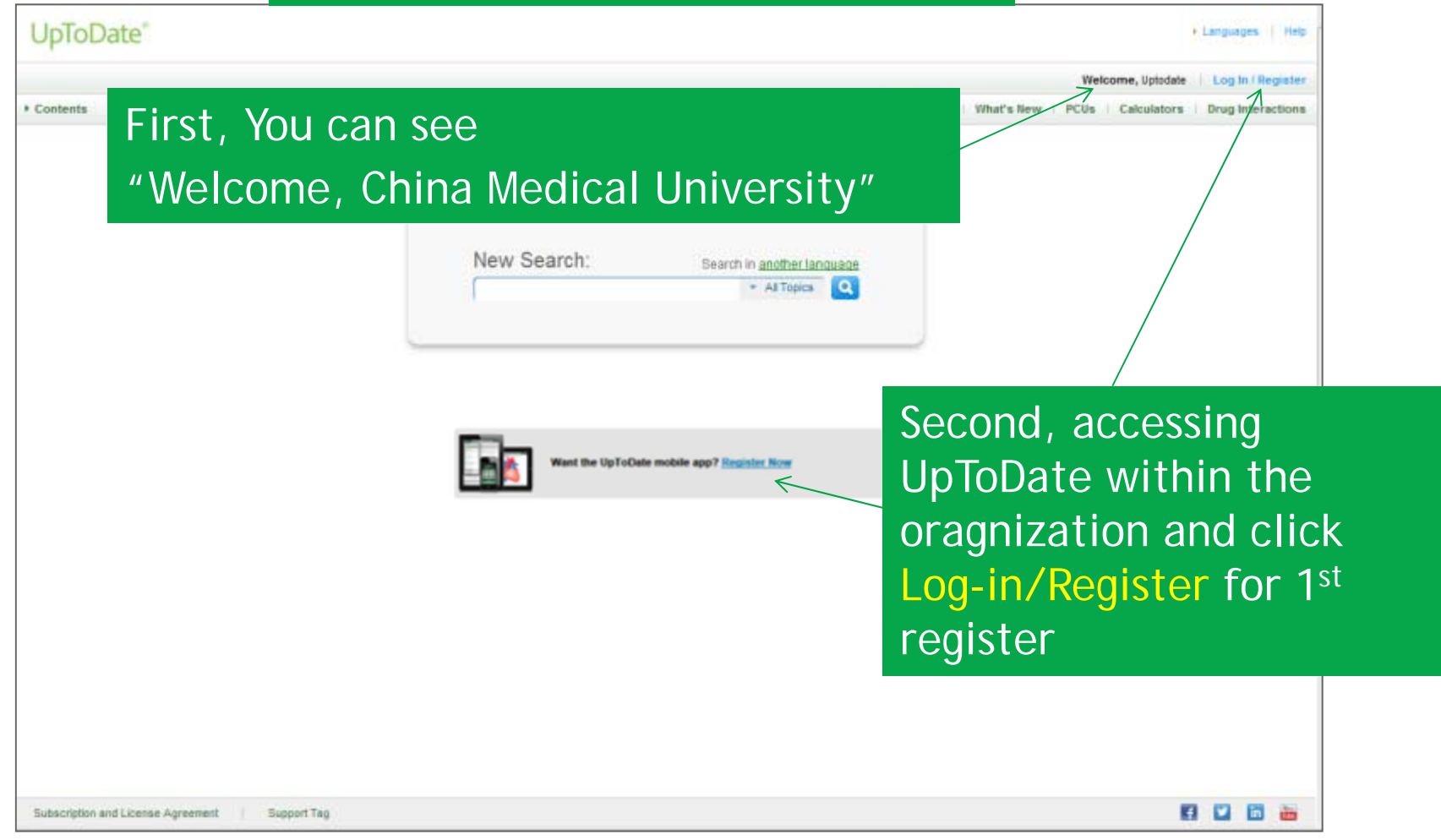

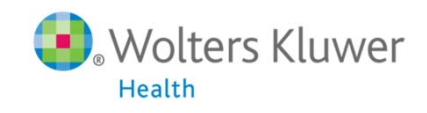

# A Simple Registration Progress

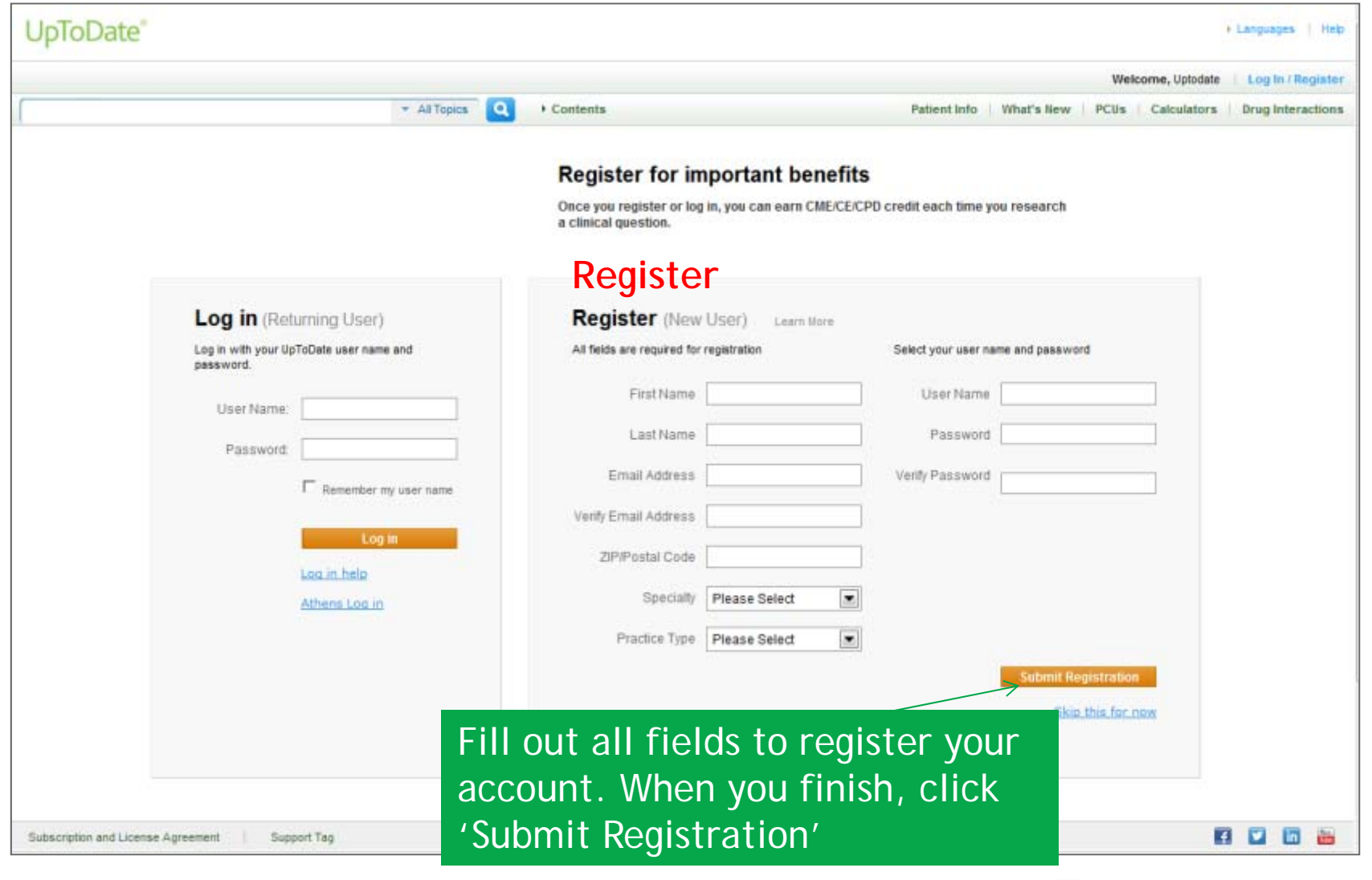

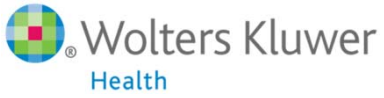

### **Register user name and password**

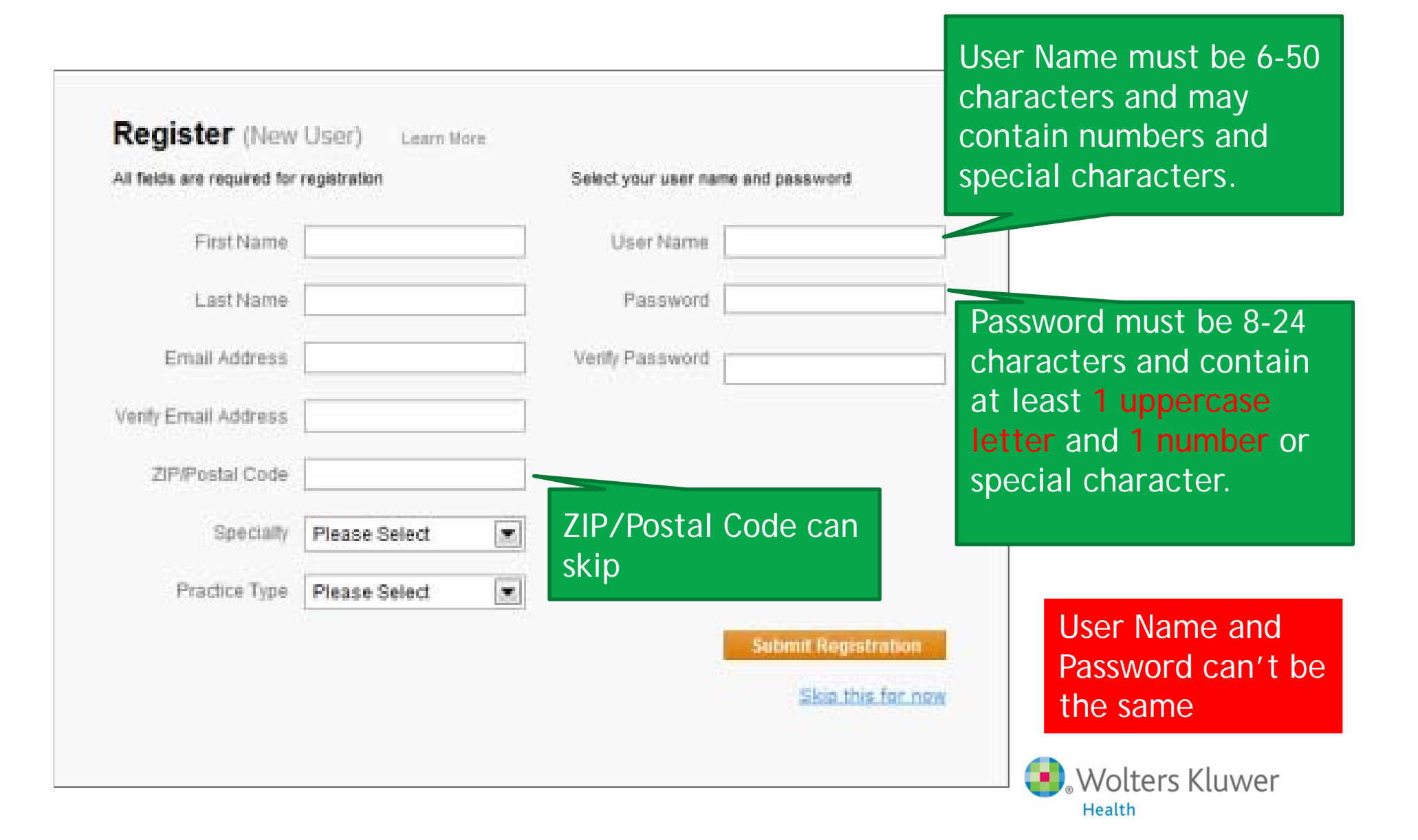

# Access by UpToDate App

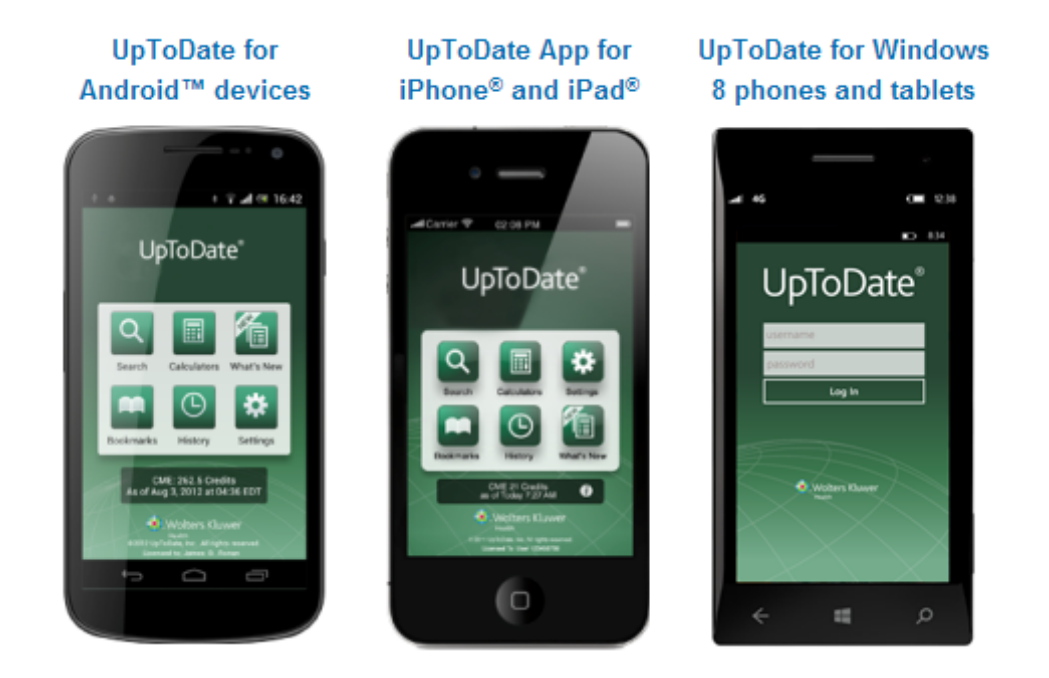

You may download our free app to your Android · iOS and Windows 8 mobile devices. You will be asked to log in your account. An account can be logged in two devices at most at the same time. The slides will lead you to register your own account.

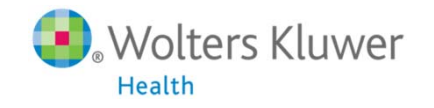

# Download UpToDate Mobile App From the Stores

Take iPhone for example

- **Enter App Store**
- **Search for UpToDate**
- **Click UpToDate**
- $\mathcal{A}$ Click Download

**Android : Play Store** 

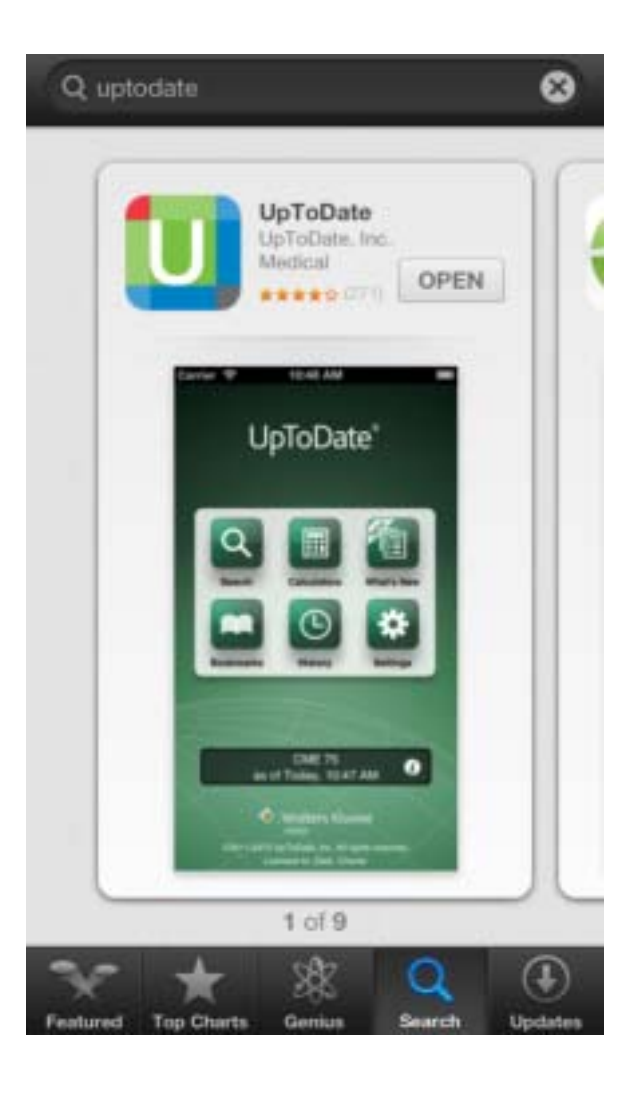

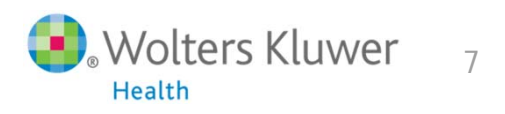

#### Log in Accounts

- 1. Running UpToDate application and log in your account.
- 2. Click 'Agree' at the upper right of page.
- 3. Enter the homepage.

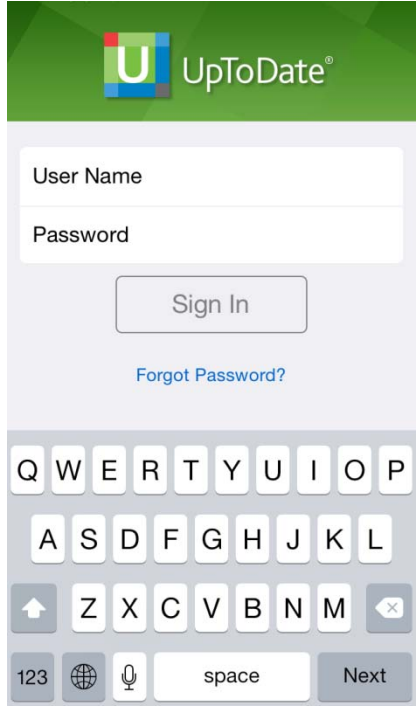

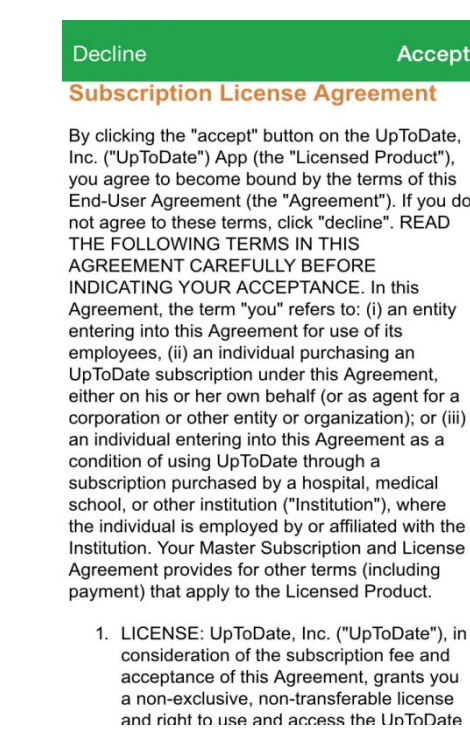

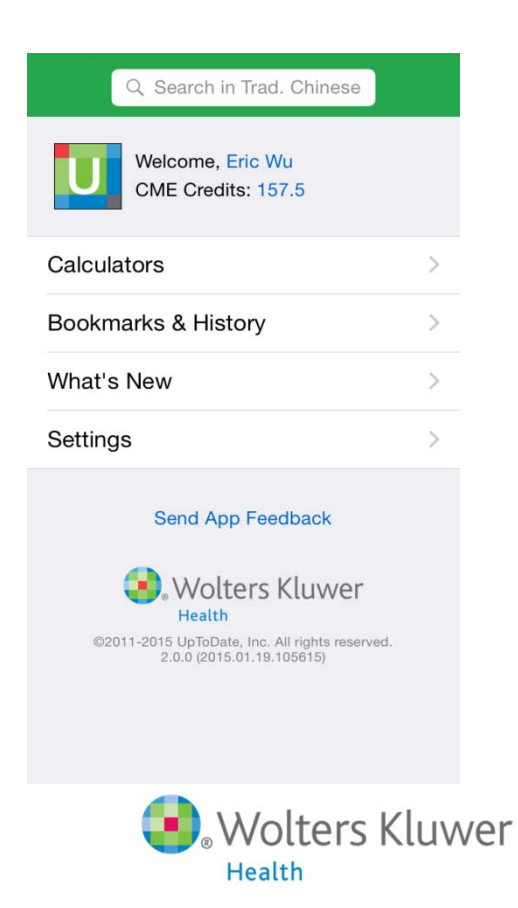

# Push Notification in App

Important: You have to log in your account on computers in your organization quarterly (no more than **90 days**) to extend the validation of your account. The push notification will remind you when you run UpToDate app and emails will be sent to remind you as well.

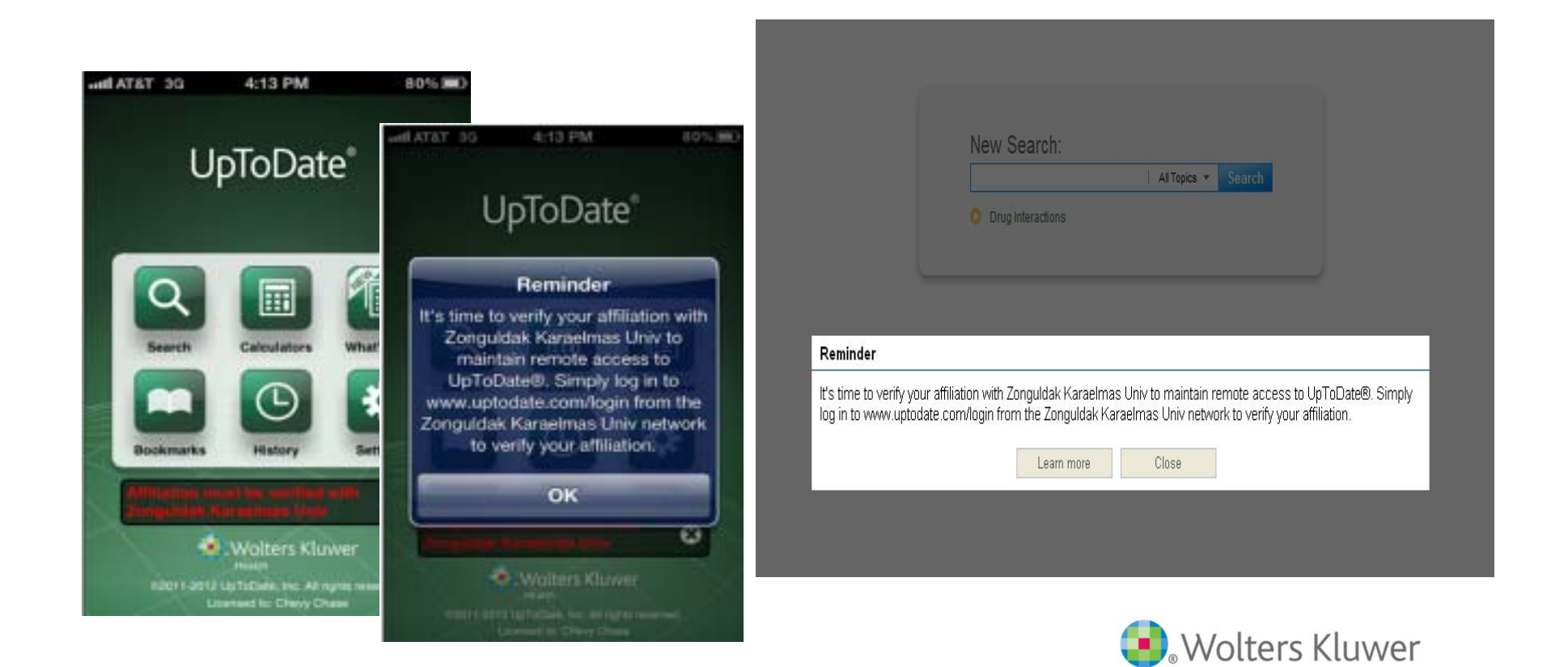

Health

# Re-verify your account of UpToDate Anywhere

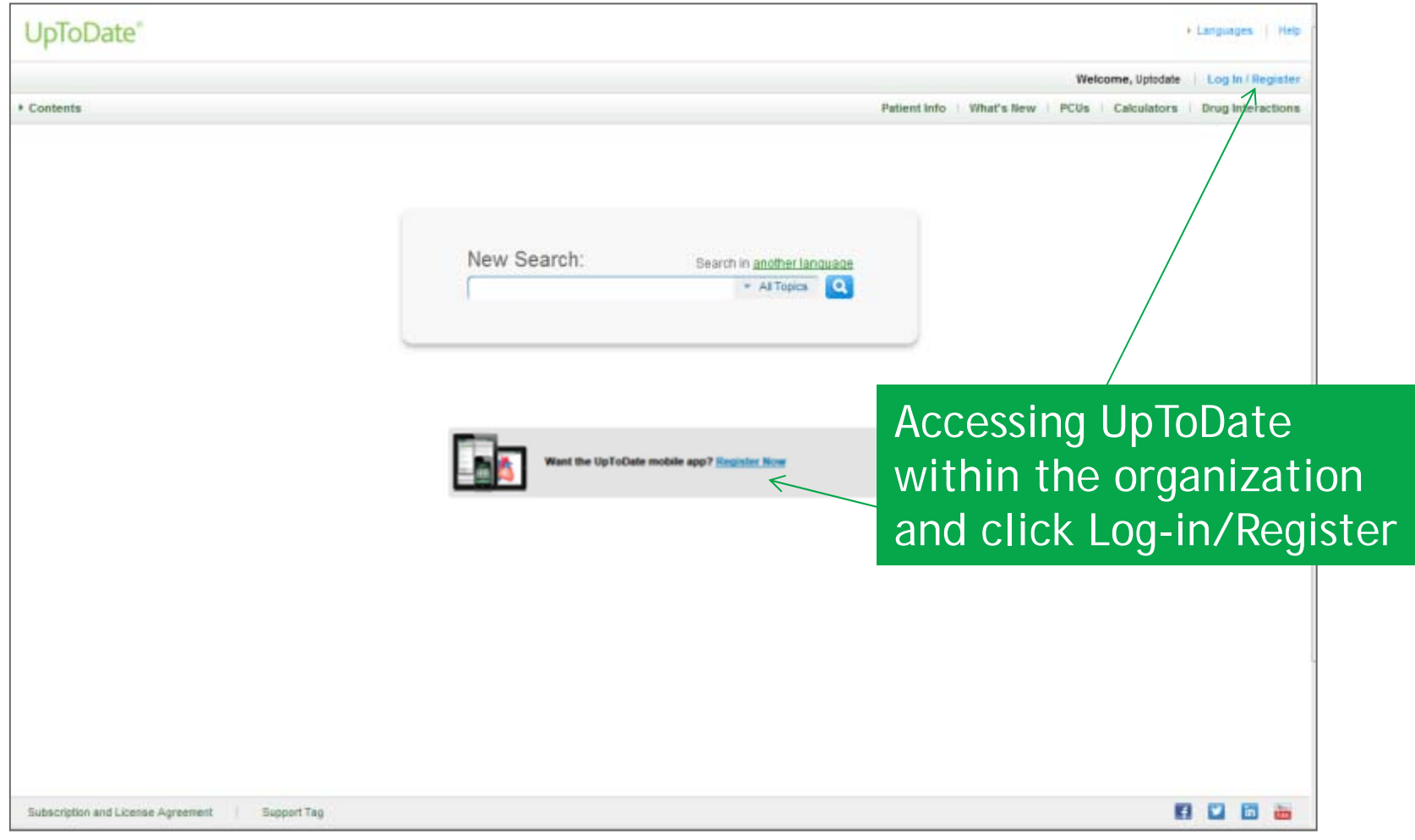

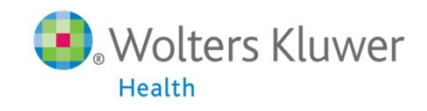

# Re-verify your account

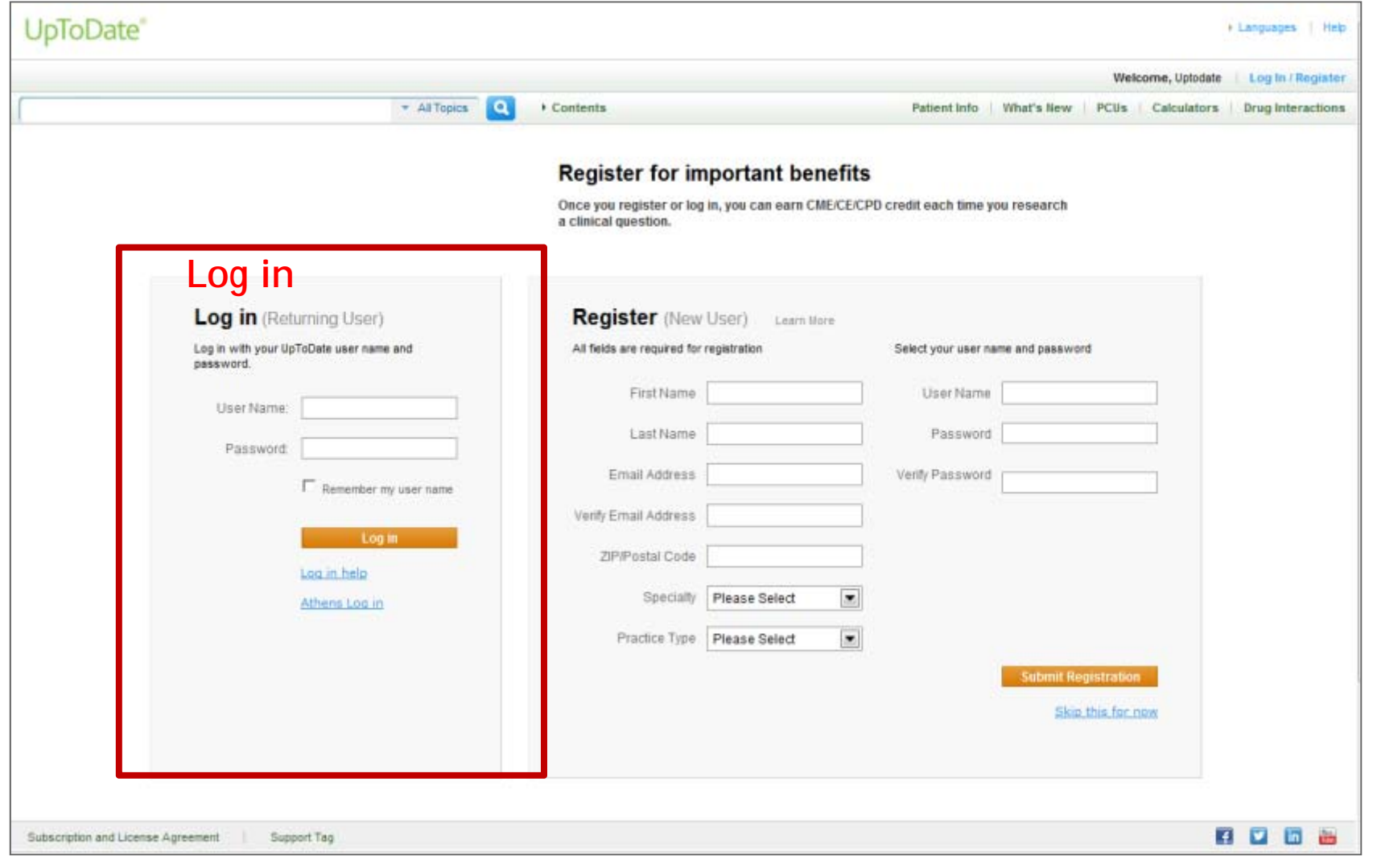

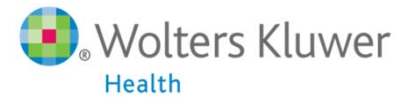

## How to Manage Your Mobile Devices ?

1. You need to log in your account on the computer.

2. Click 'My Account' at upper right of page 。

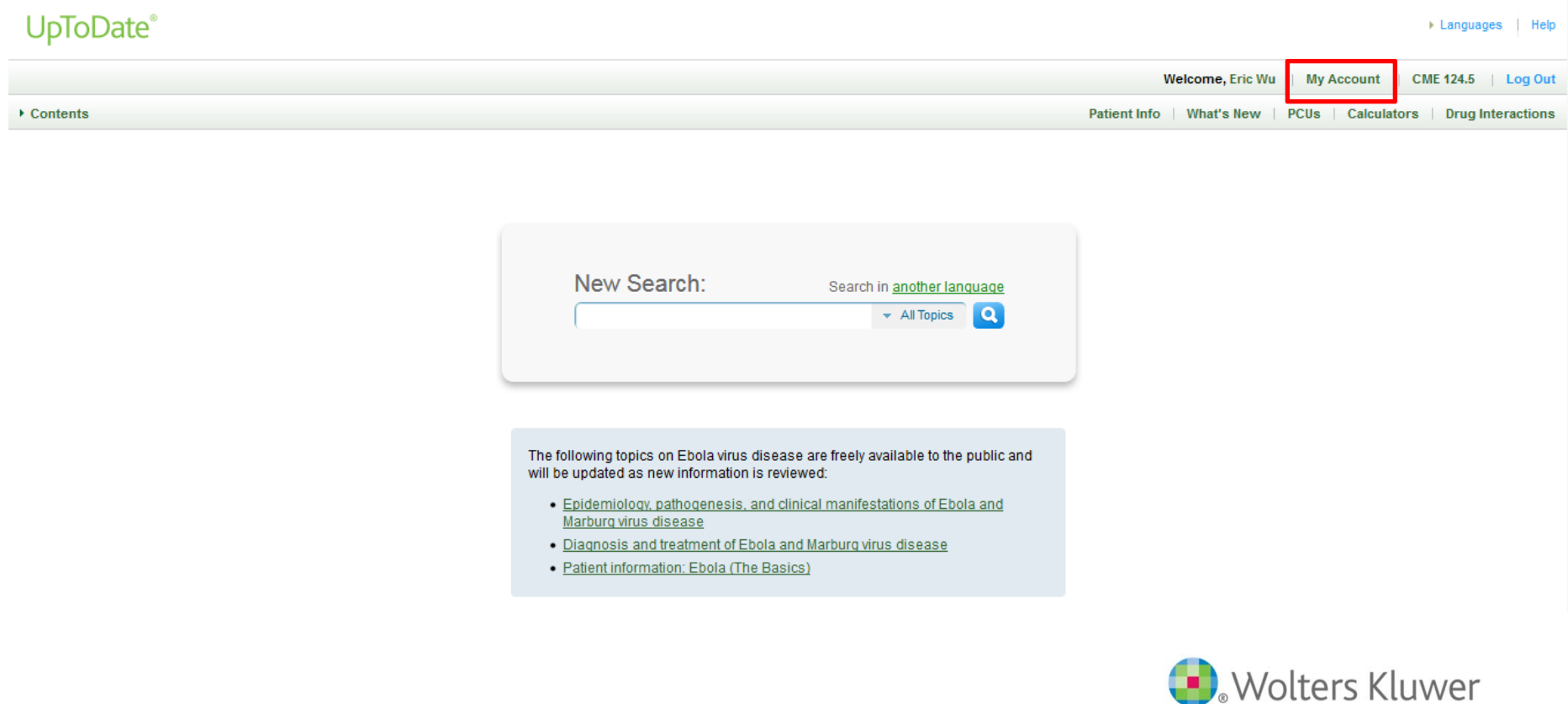

Health

### How to Manage Your Mobile Devices ?

#### 3. Click 'Manage My Devices'

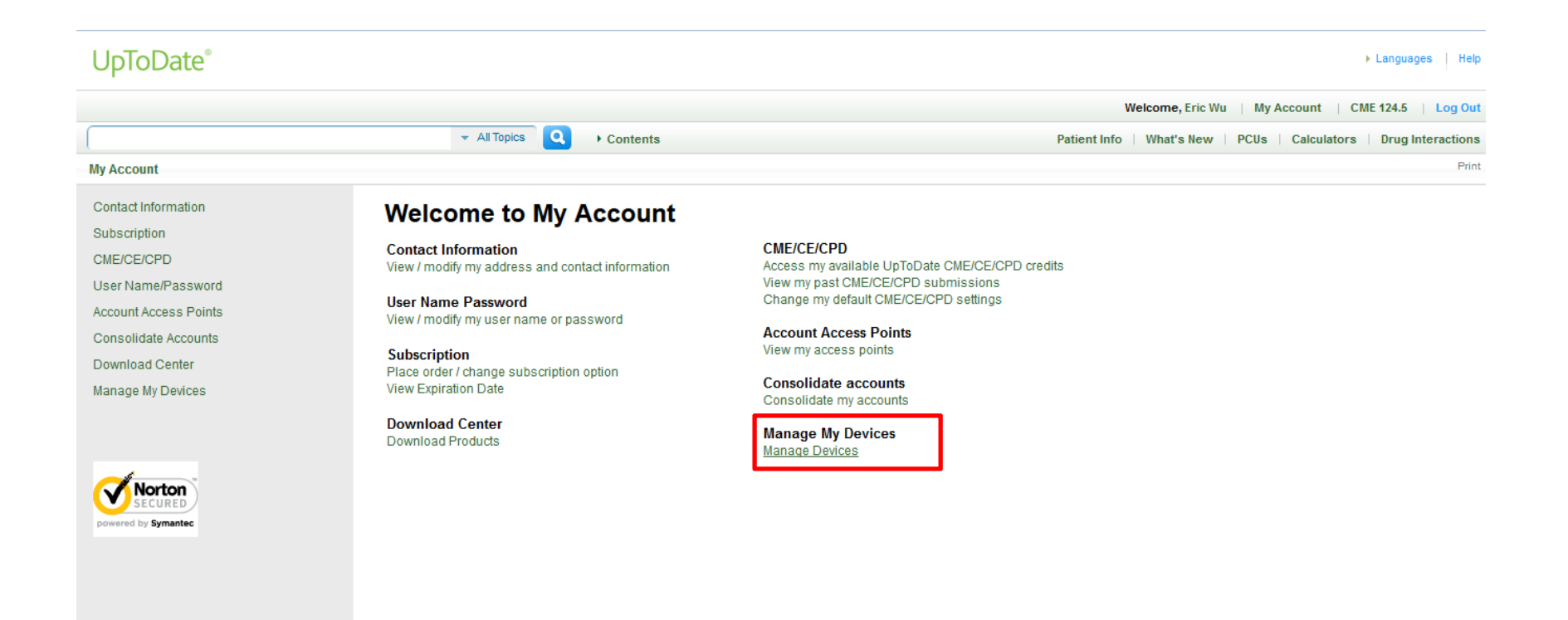

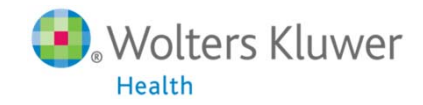

## How to Manage Your Mobile Devices ?

If you have third or other mobile devices, you may manage or de-active (logout) devices which you won't use no longer in this page.

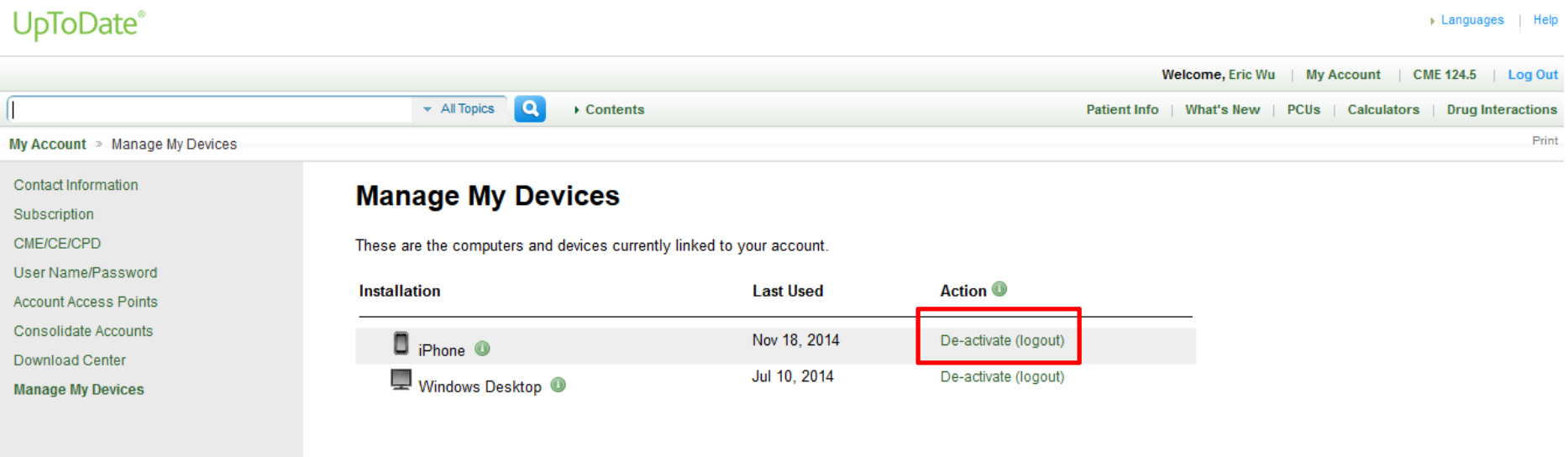

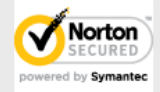

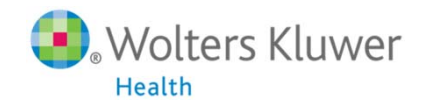